## **Birdseye view - Student SISO timeline**

Access: Dashboards > Boarder Summary > SISO

When viewing a student's SISO timeline in the Boarder Summary Dashboard you can identify all other students that were at a location at the same time as the student.

Click on the birdseye icon for any individual location to see which other students had signed into that location within 10 minutes of the student you are viewing.

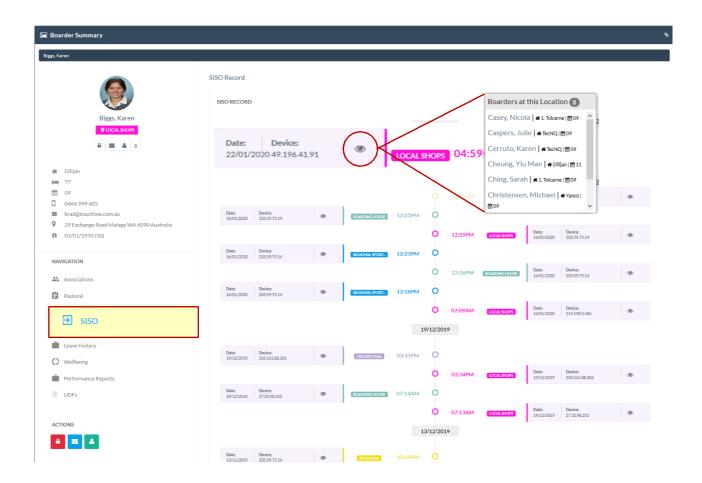

## More detailed report view is also avaiable.

The SISO Birdseye view provides a 10 minute snapshot only for quick viewing. If you require a more detailed view for any location of group of locations over a longer timeframe you can generate this report in REACH QuickReports.

Access: Reports > Instant Reports > SISO Summary